Shape your world Asia Pacific University

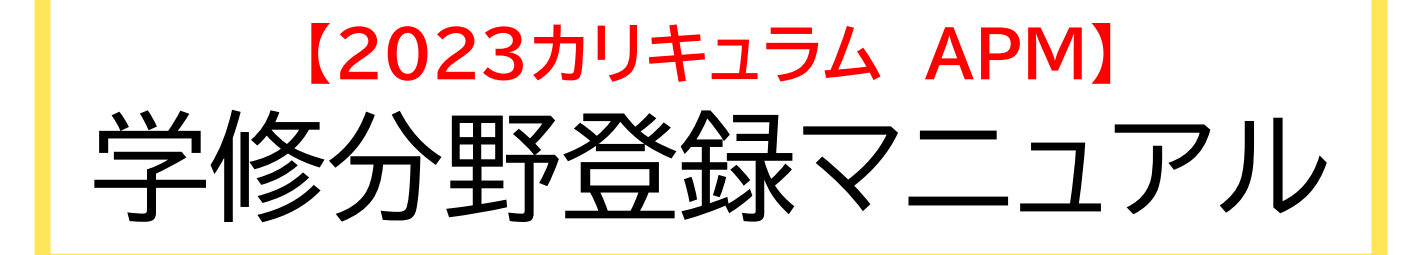

#### **学修分野(主専攻・副専攻)の登録・変更** (参考:p.2)

学修分野登録フォームから登録・変更をおこなってください。

学修分野登録フォームのURL は、下記アカデミック・オフィスのウェブサイトに掲載します。

※ Campusmateでは、登録・変更はできません。

#### **自分が登録・変更した学修分野の確認**

履修科目登録修正期間2終了後に、下記アカデミック・オフィスのウェブサイトに登録・変更リストを掲載します。 ※ Campusmateでは、確認はできません。

#### **各学修分野に配置された科目の単位修得状況の確認** (参考:p.3)

※ Campusmateの「学修分野/Specialization確認」で確認できます。

### **アカデミック・オフィス ウェブサイト APM学修分野ページ**

[https://www.apu.ac.jp/academic/apm/graduation\\_requirements/](https://www.apu.ac.jp/academic/apm/graduation_requirements/)

Academic Office

**学修分野の申請イメージ**

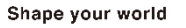

**IPU** Ritsumeikan<br>Asia Pacific University

#### ※イメージであり、実際の画面とは異なる場合があります。

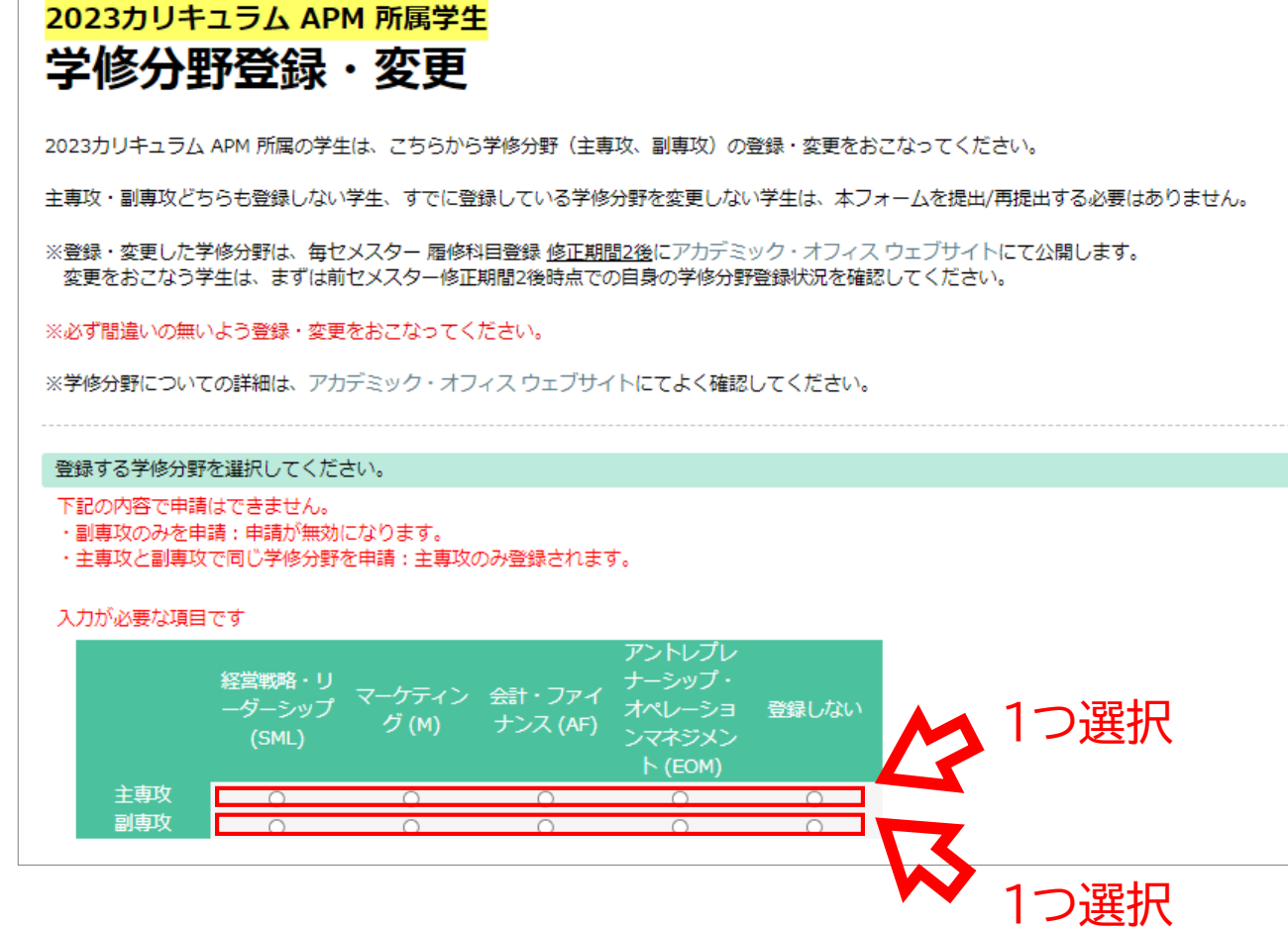

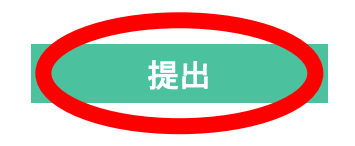

Shape your world

# **各学修分野に配置された科目の単位修得状況の確認**

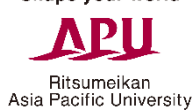

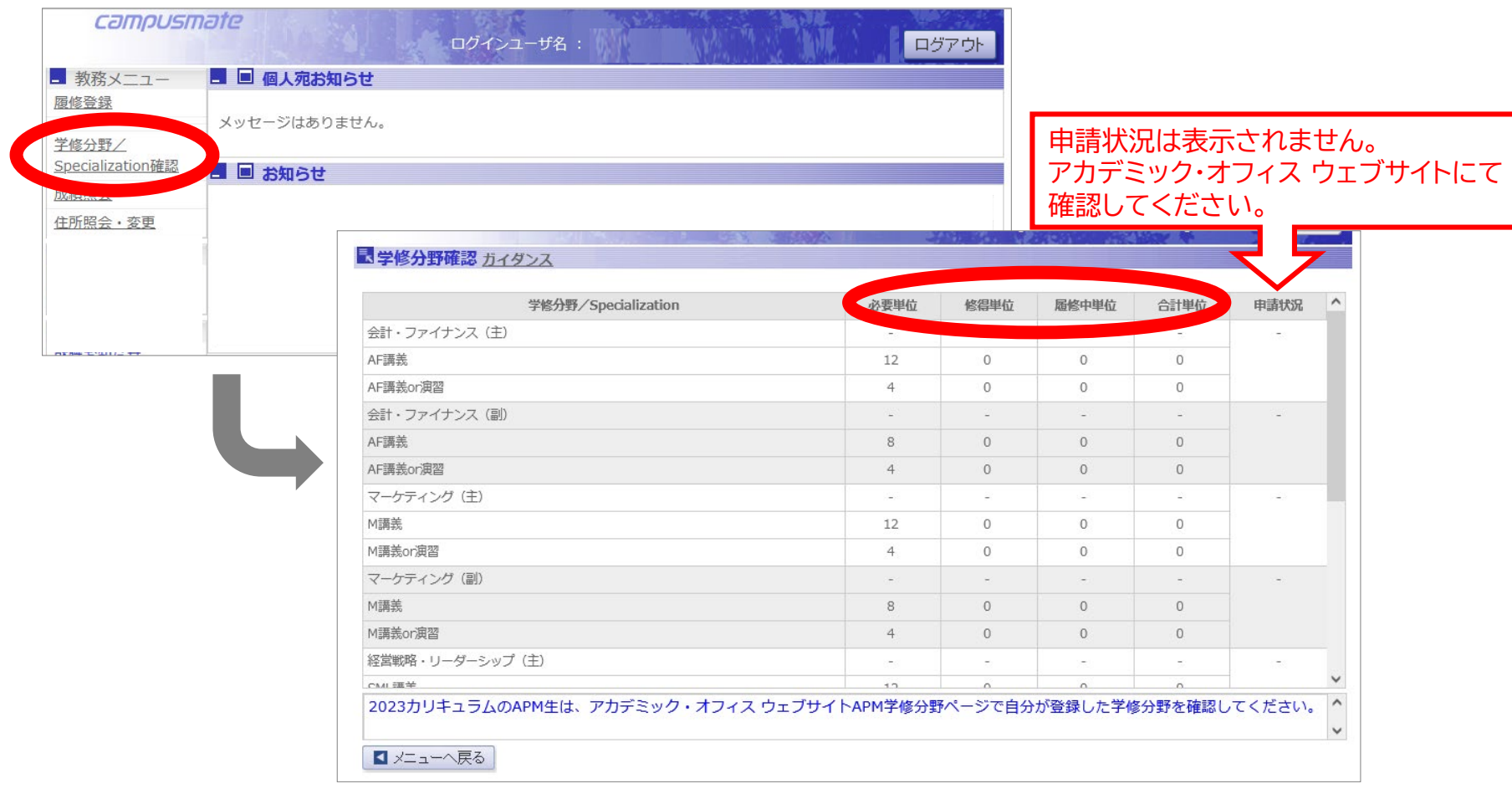

## ※すべての学修分野の単位修得状況が表示されます。 ※申請状況には、あなたの学修分野の登録・変更内容は反映されません。